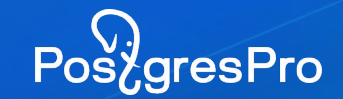

# **PG\_PROBACKUP 2.2**

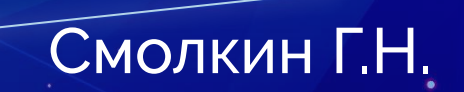

Post gresPro

## **Что такое PG\_PROBACKUP?**

# **НЕ Unix WAY**

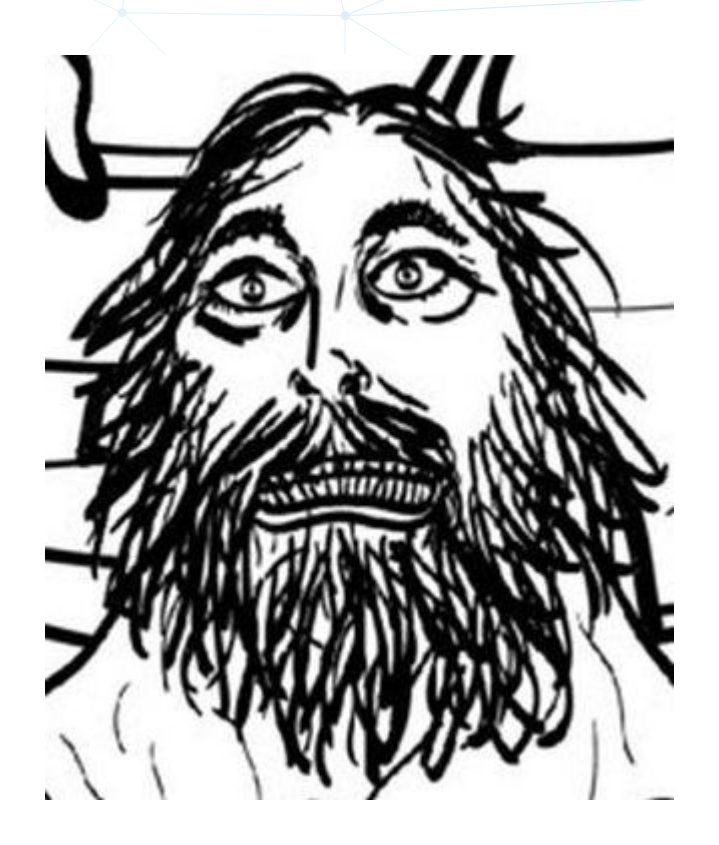

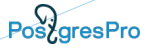

#### **Что такое PG\_PROBACKUP?**

# **● С + PostgreSQL internal API**

- **ReceiveXlogStream**
- **xlogreader**
- **datapagemap**
- **кроссплатформенные примитивы**
- **etc**

#### **Тесты: 62% кодовой базы**

## pg\_probackup

Backup and recovery manager for PostgreSQL

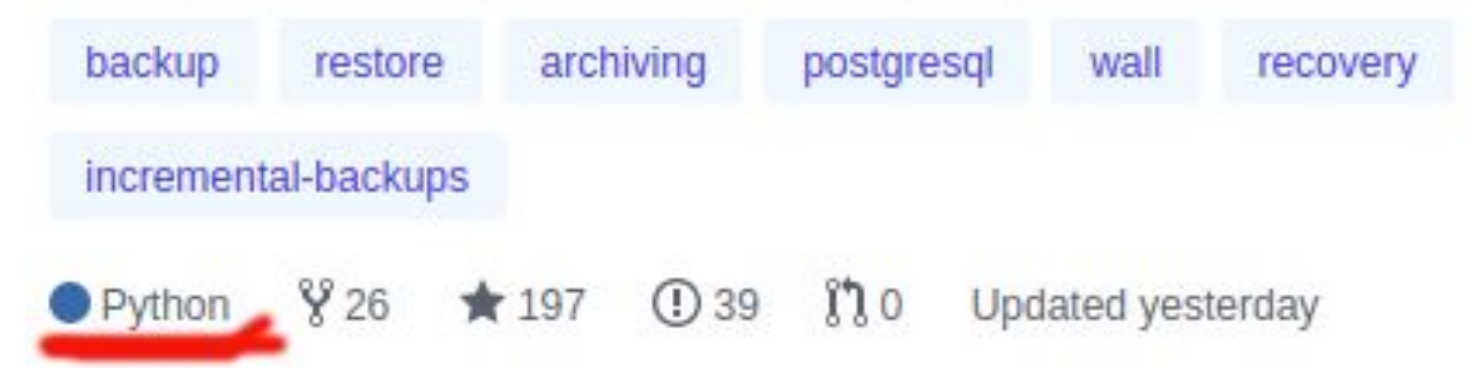

# **Каталог резервных копий**

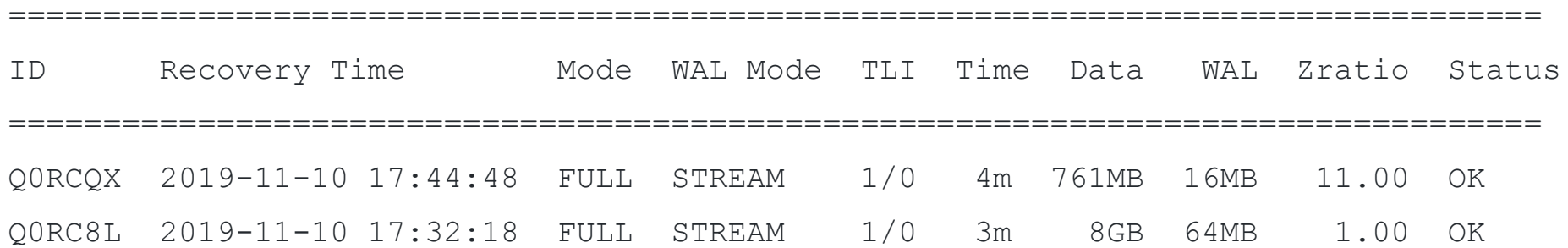

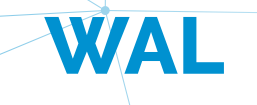

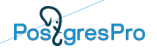

 $-\rangle$ 

## **WAL and backups**

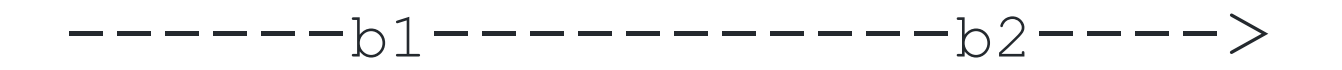

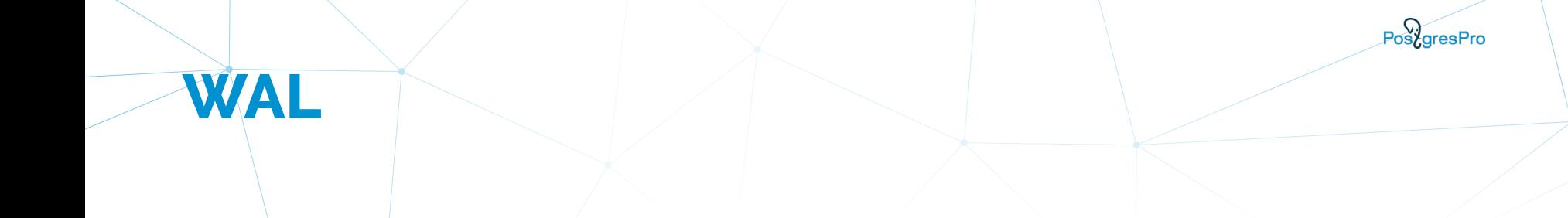

# / DROP TABLE … ОЙ  $-b1---1---b2-----b$

#### **PITR/standby promotion**

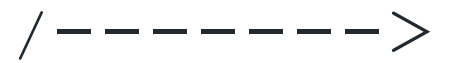

------b1---|-------b2----->

#### **Линии времени (timelines)**

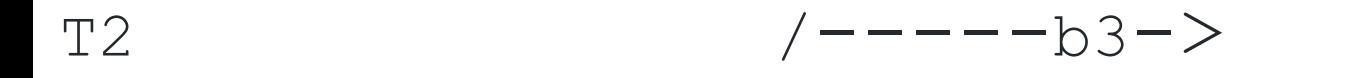

 $T1$   $---b1---1$   $---b2---b2$ 

#### **WAL timelines**

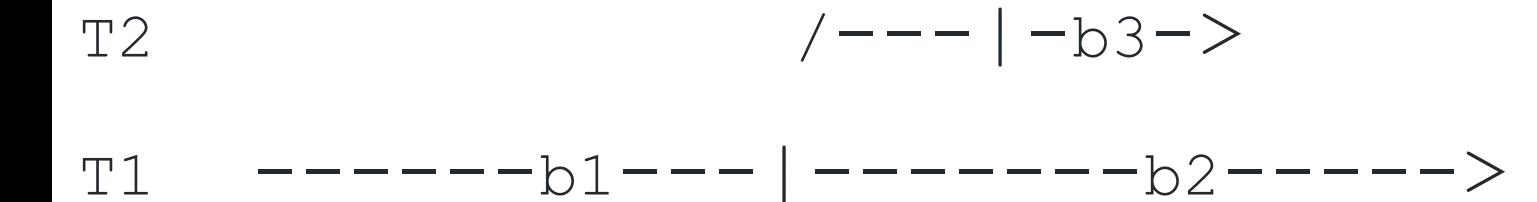

#### **WAL timelines**

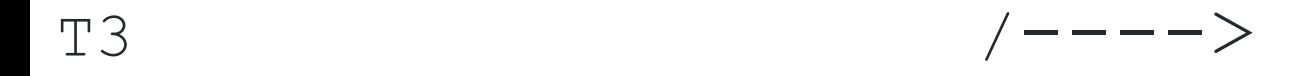

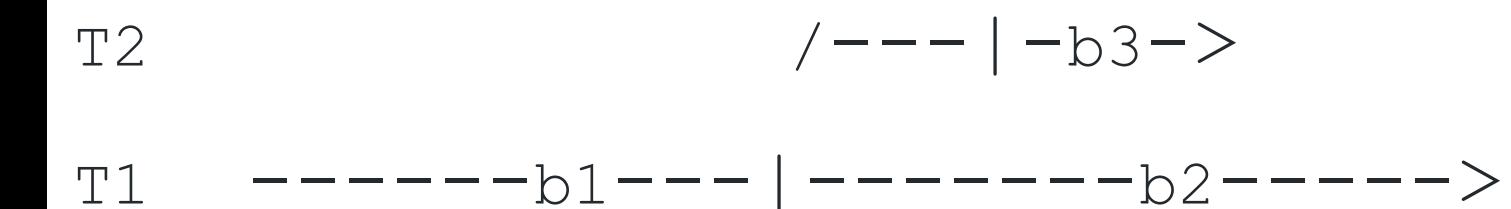

#### **Порча файлов**

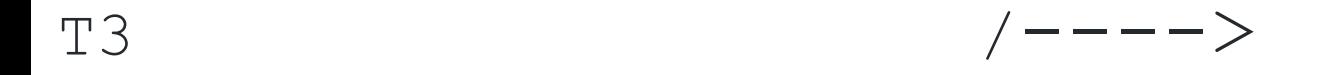

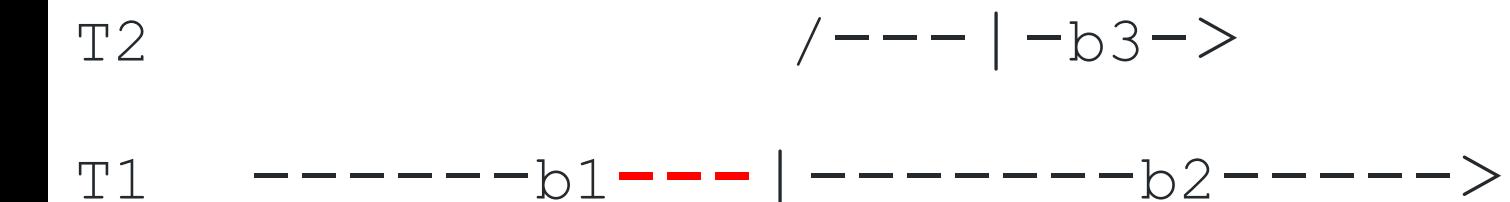

## **Пропажа файлов**

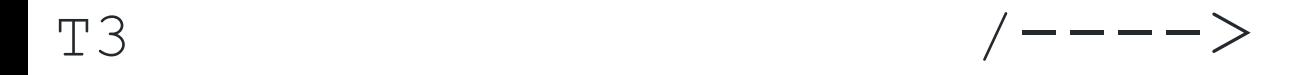

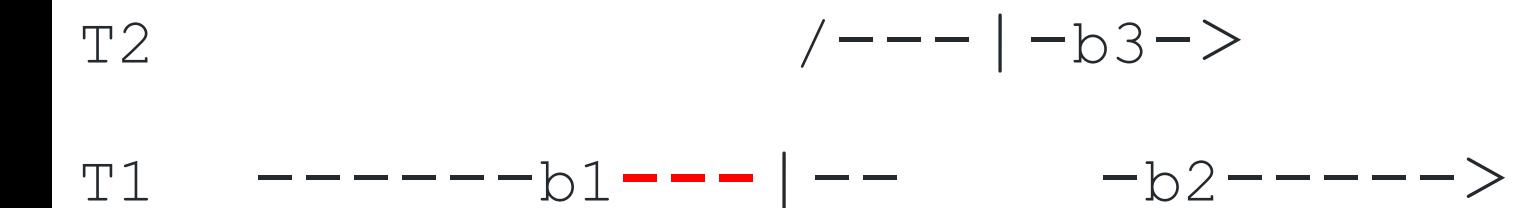

# **"Чужие" файлы**

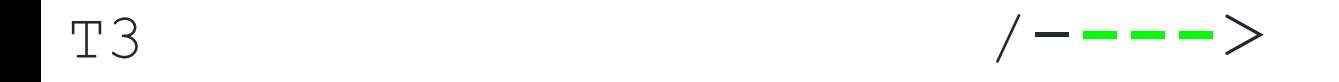

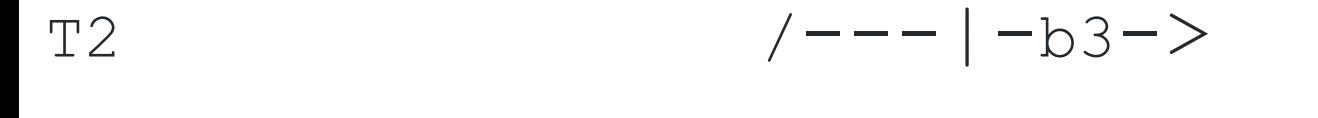

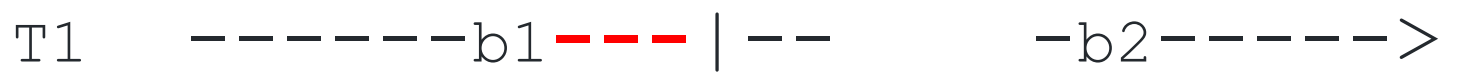

## **Каталог архива WAL**

**\$ pg\_probackup show --archive**

ARCHIVE INSTANCE 'node'

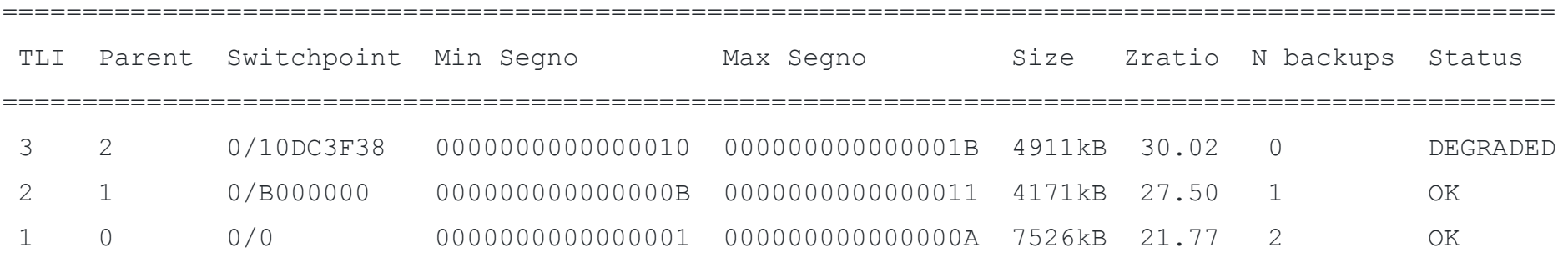

### **Каталог архива WAL**

```
$ pg_probackup show --archive --format=json
```

```
 "timelines": [
\{ "tli": 2,
             "parent-tli": 1,
             "switchpoint": "0/16000000",
             "min-segno": "0000000000000016",
             "max-segno": "0000000000000019",
             "n-segments": 3,
             "size": 193376,
             "zratio": 228.65,
             "closest-backup-id": "Q0U6XU",
             "status": "DEGRADED",
             "lost-segments": [{"begin-segno": "0000000000000017", "end-segno": "0000000000000017"}],
             "backups": []
```
#### **Политика удержания WAL**

b1----b2----b3----b4----b5----->

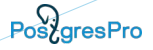

#### **Глубина хранения WAL (wal depth)**

\$ pg\_probackup delete --delete-wal **--wal-depth=2**

 $b1$   $b2$   $b3$   $b4---b5----5$ 

INFO: On timeline 1 WAL segments between 0000000000000001 and 0000000000000014 will be removed

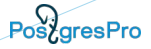

#### **Глубина хранения WAL (wal depth)**

\$ pg\_probackup delete --delete-wal **--wal-depth=2**

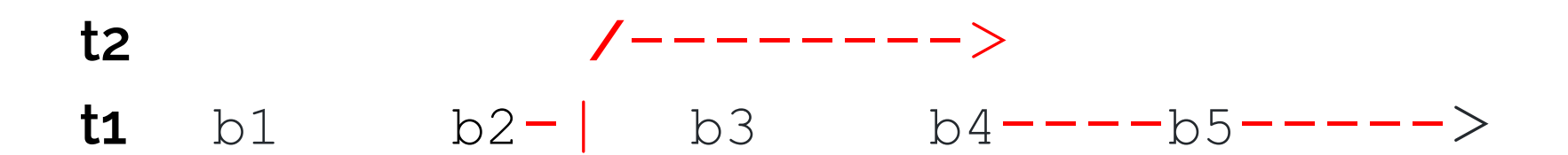

LOG: Timeline 2 to stay reachable from timeline 1 protect from purge WAL interval between 000000000000000B and 0000000000000010 on timeline 1

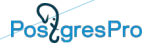

#### **• Исключение резервной копии из установленной политики удержания**

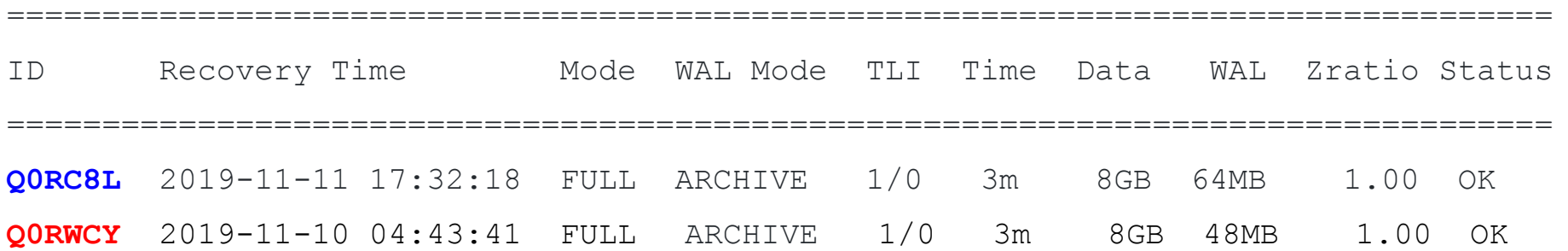

## **Backup TTL, интерфейс**

#### **Установка:**

- \$ pg\_probackup set-backup -i Q0RWCY **--ttl=30d**
- \$ pg\_probackup set-backup -i Q0RWCY **--expire-time='2020-01-01 00:00:00'**
- \$ pg\_probackup backup **--ttl=30d** …

#### **Выключение:**

\$ pg\_probackup set-backup **--ttl=0** ...

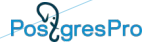

\$ pg\_probackup backup **--delete-expired --retention-redundancy=2** …

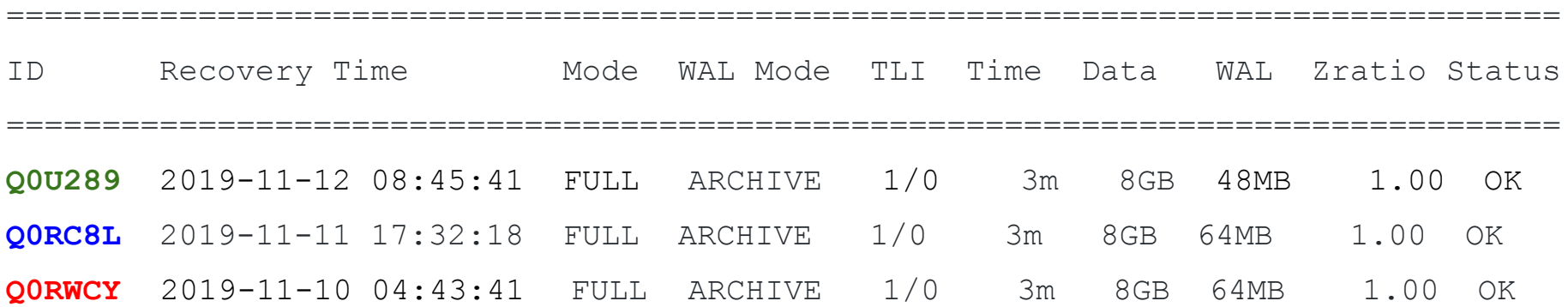

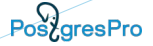

\$ pg\_probackup backup **--delete-expired --retention-redundancy=2** …

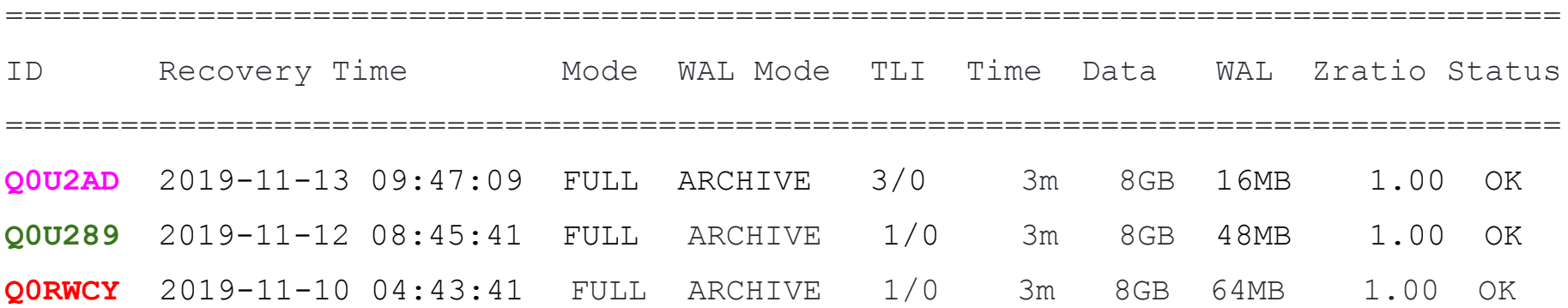

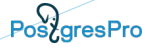

#### **\$ pg\_probackup show -i Q0RC8L | grep expire-time** expire-time = '2020-01-01 00:00:00'

#### **\$ pg\_probackup set-backup -i Q0RC8L --ttl=0**

INFO: Backup Q0RC8L is unpinned

### **Выборочное восстановление**

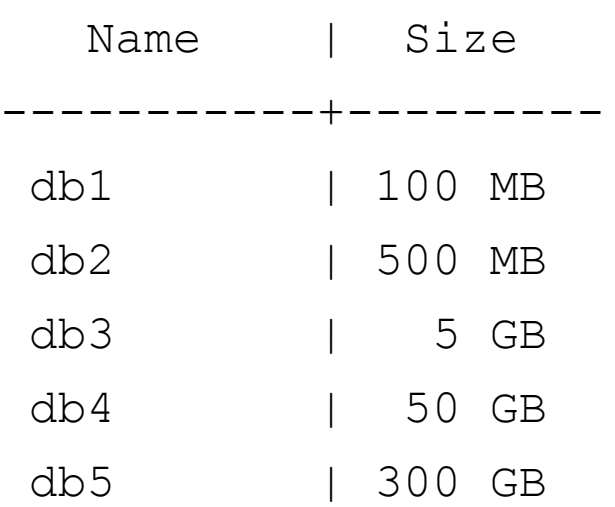

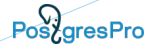

#### **Partial Restore**

\$ pg\_probackup restore **--db-include=db1 --db-include=db2**

\$ pg\_probackup restore **--db-exclude=db3 --db-exclude=db4 --db-exclude=db5**

VERBOSE: Exclude file due to partial restore: "base/24600/1418"

#### **Как это работает?**

- 1. Путь до файла данных файла содержит dbOid: base/**24600**/24588
- 2. Маппинг dname к dbOid в каждой резервной копии:

{"dbOid":"13627", "datname":"postgres"}

{"dbOid":"24598", "datname":"db1"}

{"dbOid":"24599", "datname":"db2"}

{"dbOid":"**24600**", "datname":"db3"}

3. Восстанавливаем ненужные файлы как файлы нулевого размера

### **Как это работает?**

#### Если попытаться подключиться к db5:

FATAL: "base/24598" is not a valid data directory File "base/24598/PG VERSION" does not contain valid data. You might need to initdb.

Убираем за собой:

DROP DATABASE db3;

DROP DATABASE db4;

DROP DATABASE db5;

#### **Планы?**

**Больше компрессии: zstd + lz4** ● **Новый формат хранения** ● **S3** ● **Шифрование** ● **Дифференциальная резервная копия** ● **Инкрементальное восстановление**

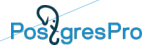

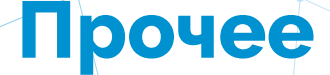

Github:

[https://github.com/postgrespro/pg\\_probackup](https://github.com/postgrespro/pg_probackup)

Recovery target 'latest':

<https://commitfest.postgresql.org/26/2347/>

Strict recovery:

<https://commitfest.postgresql.org/25/2284/>

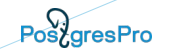

# **Вопросы?**